## **Buchen von Fahrtzeiten auf einen Auftrag (Mitarbeiter)**

Fahrtzeiten können ebenfalls auf einen Auftrag gebucht werden, sofern diese als budgetrelevant definiert wurden.

Wählen Sie dazu in der **Zeiterfassung** die entsprechende Sonderarbeitszeit und den Auftrag aus und starten Sie die Arbeit.

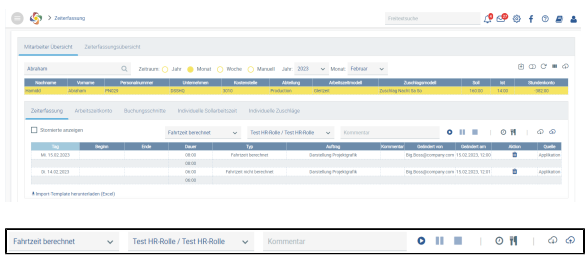

Alternativ können Sie auf das Symbol klicken und anschließend die entsprechende Fahrtzeit als Sonderarbeitszeit für den Auftrag eintragen.

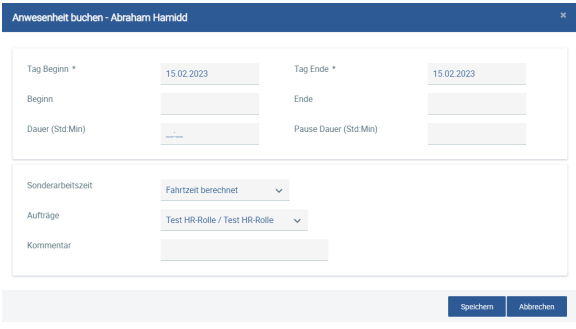